TriR (New Classroom Facility Reservation System)

Please access the following URL:

https://apu-frs.apu.ac.jp/ss/login

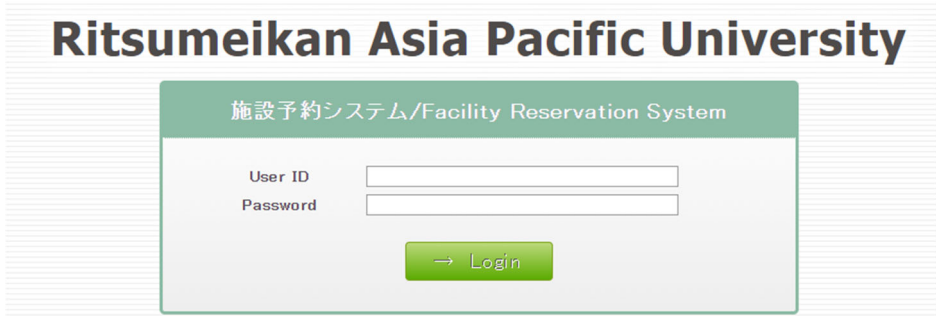

Log out

User ID: Please log in with your organization's user ID you use at the following site to reserve a room at the Student Union. https://reservation.apu.ac.jp/

※The password is the same as your user ID.

※If the User ID is "clubaabb," the password is also "clubaabb."

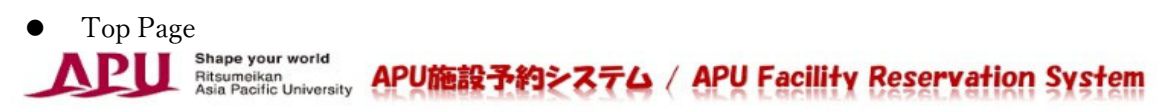

施設予約/Facility Reservation

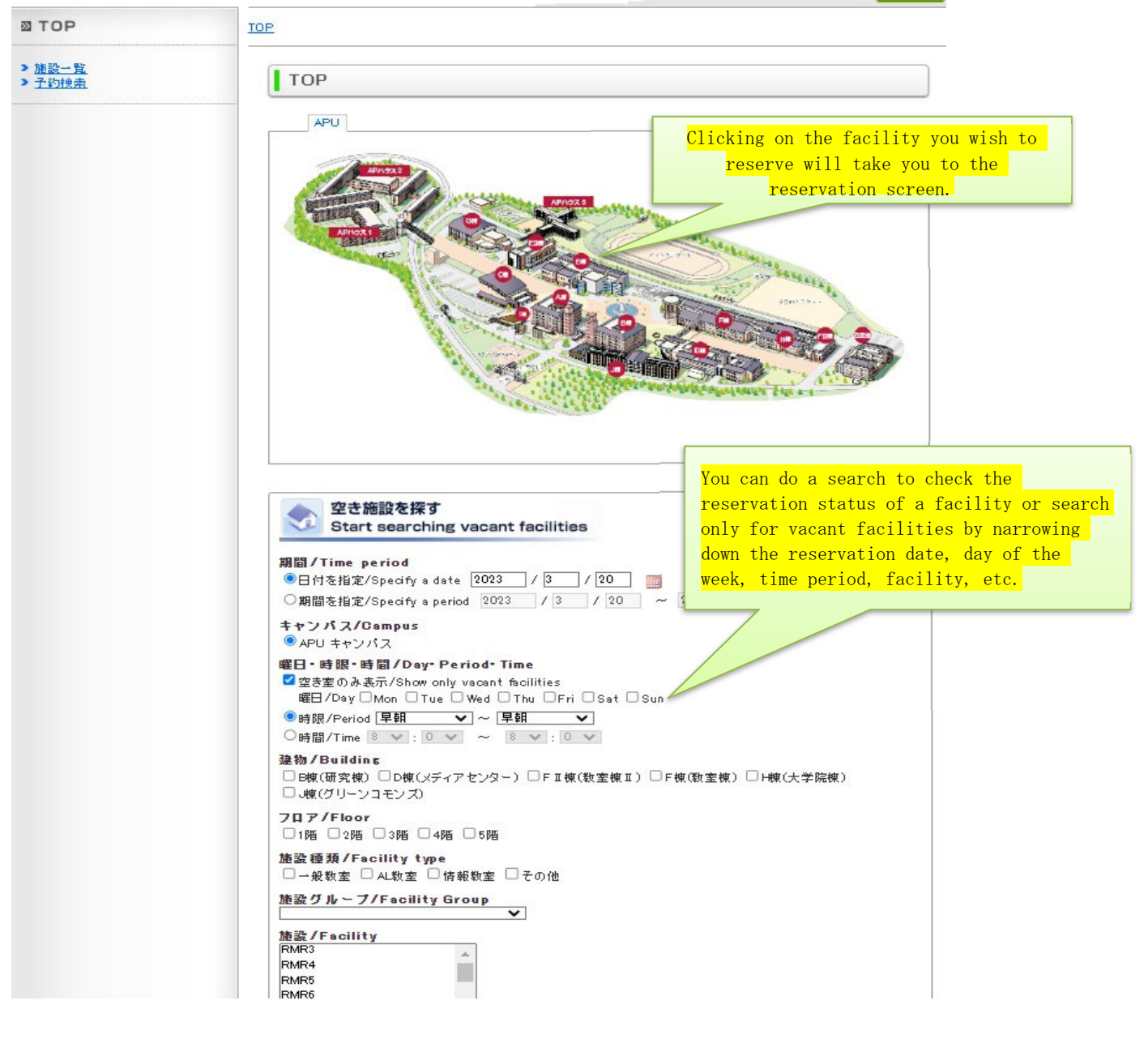

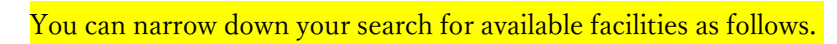

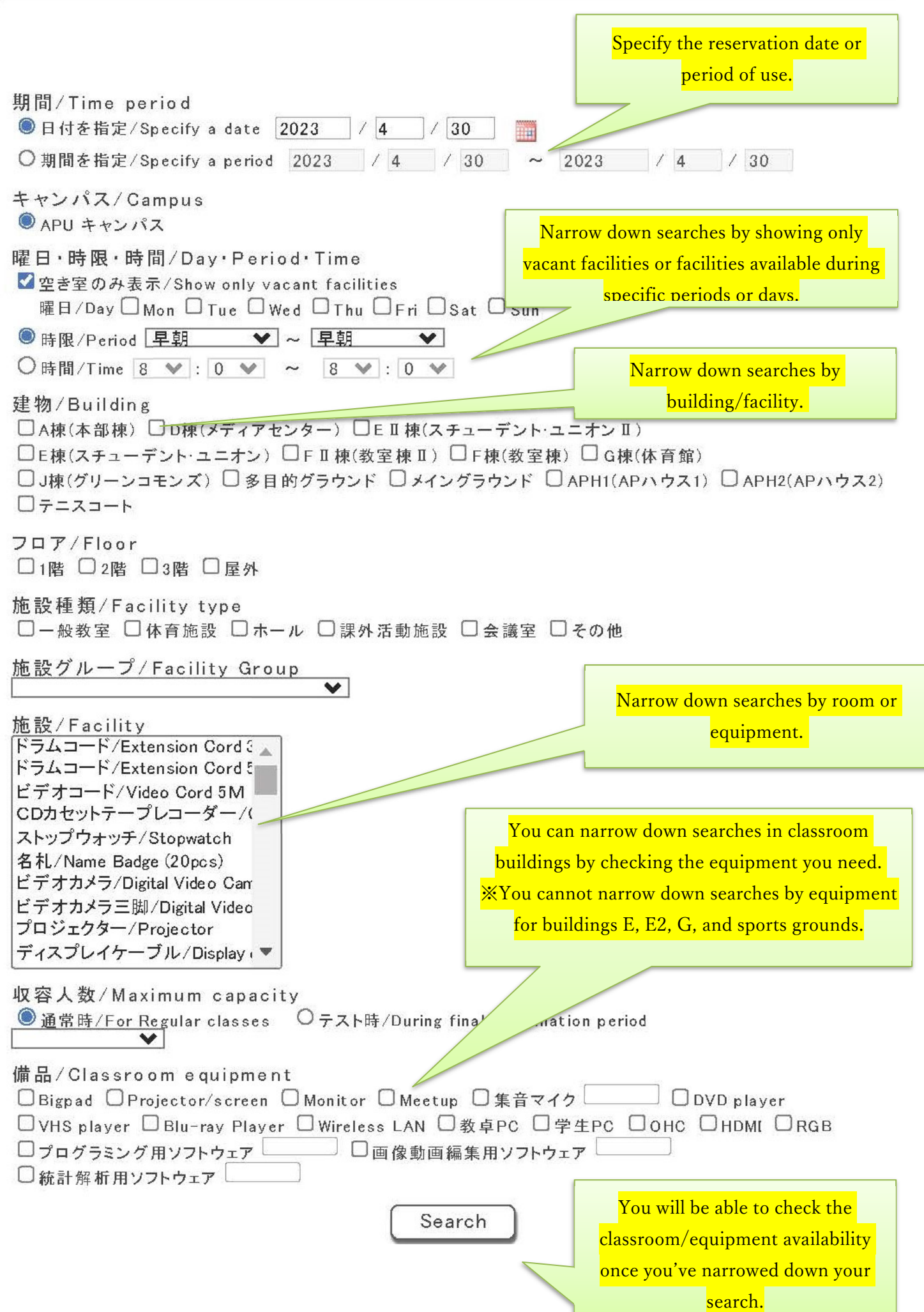

Search キャンパス/Campus ● APU キャンパス 施設種類から探す/Start searching from facility type 一般教室 AL教室 情報教室 体育施設 セミナーハウス ホール 課外活動施設 会議室 グループ学習室 その他 収容人数から探す/Start searching from maximum capacity ● 通常時/For Regular classes ○テスト時/During final examination period 1人~30人 31人~100人 101人~200人 201人~ 備品から探す/Start searching from classroom equipment Bigpad Projector/screen Monitor Meetup 集音マイク DVD player VHS player Blu-ray Player Wireless LAN 教卓PC 学生PC OHC HDMI RGB プログラミング用ソフトウェア 画像動画編集用ソフトウェア 統計解析用ソフトウェア You can find a list that shows your organization's

SO管理者Aさんの予約状況

reservation status underneath the search button.

336 件中 1 ~ 20 件表示

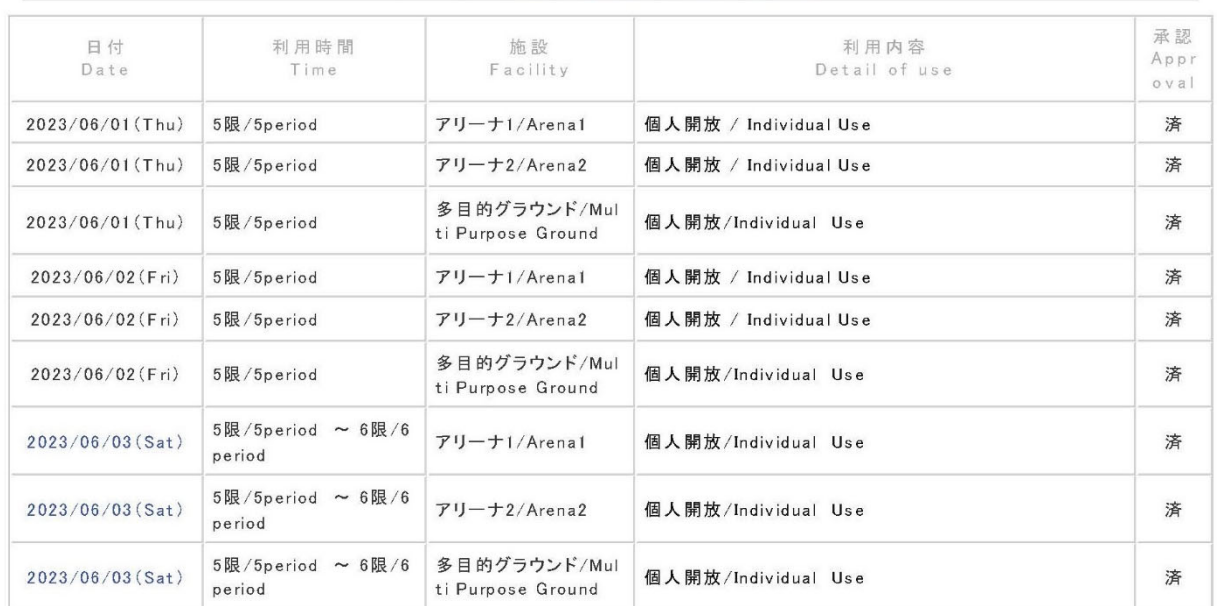

※All reservations made by special request, such as advance reservations for events, will be made in the name of the Student Office.

※Annual recurrent use for premier organizations will be made in the name of the Student Office.

The following screen will appear after you click the search button.

• Reservation screen for Building F (example)

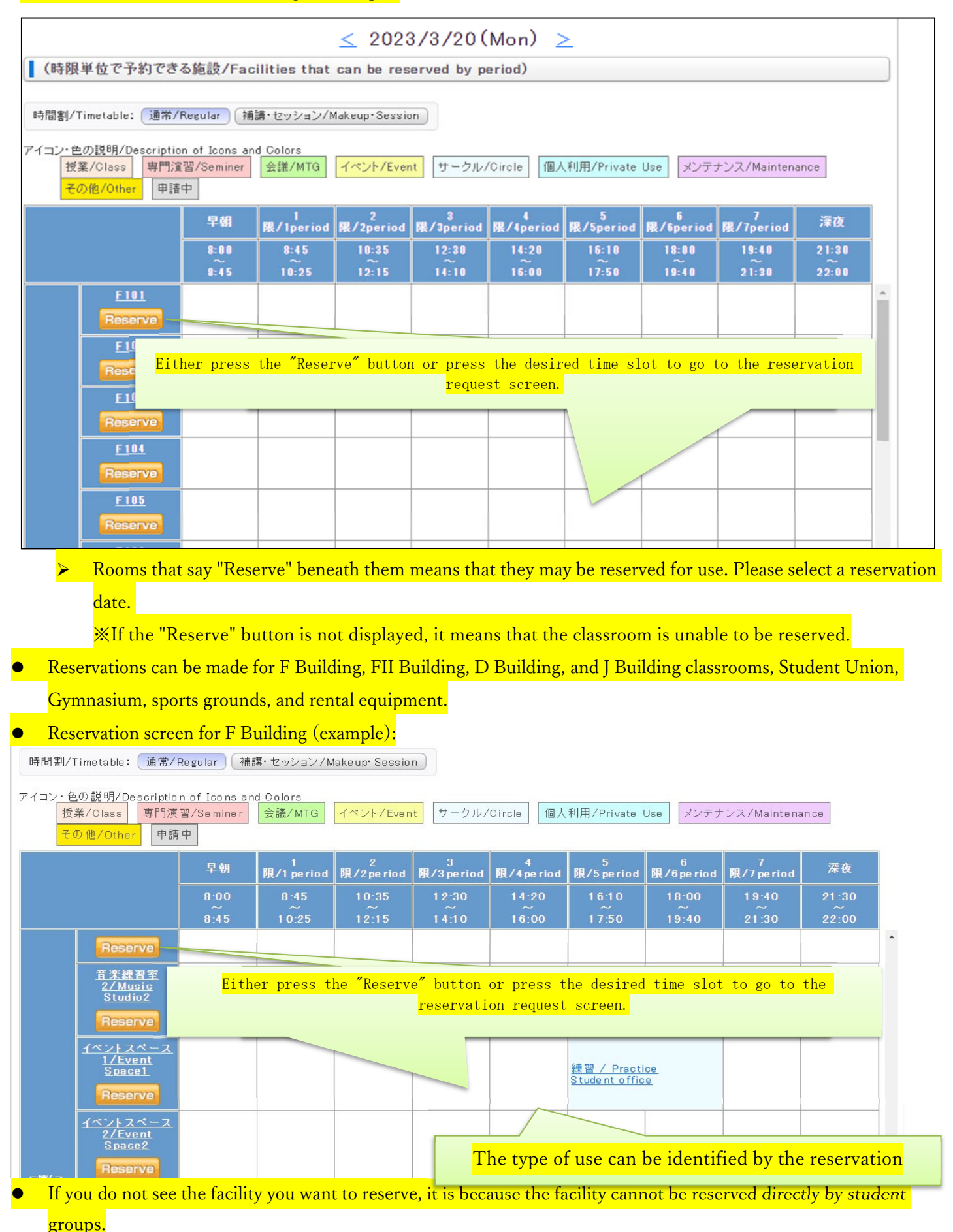

If the facility you want to reserve is not displayed, it is not available for use. Please check with the Student Office.

Reservation Entry Screen

||予約申込の入力/Enter apply to the reservation.

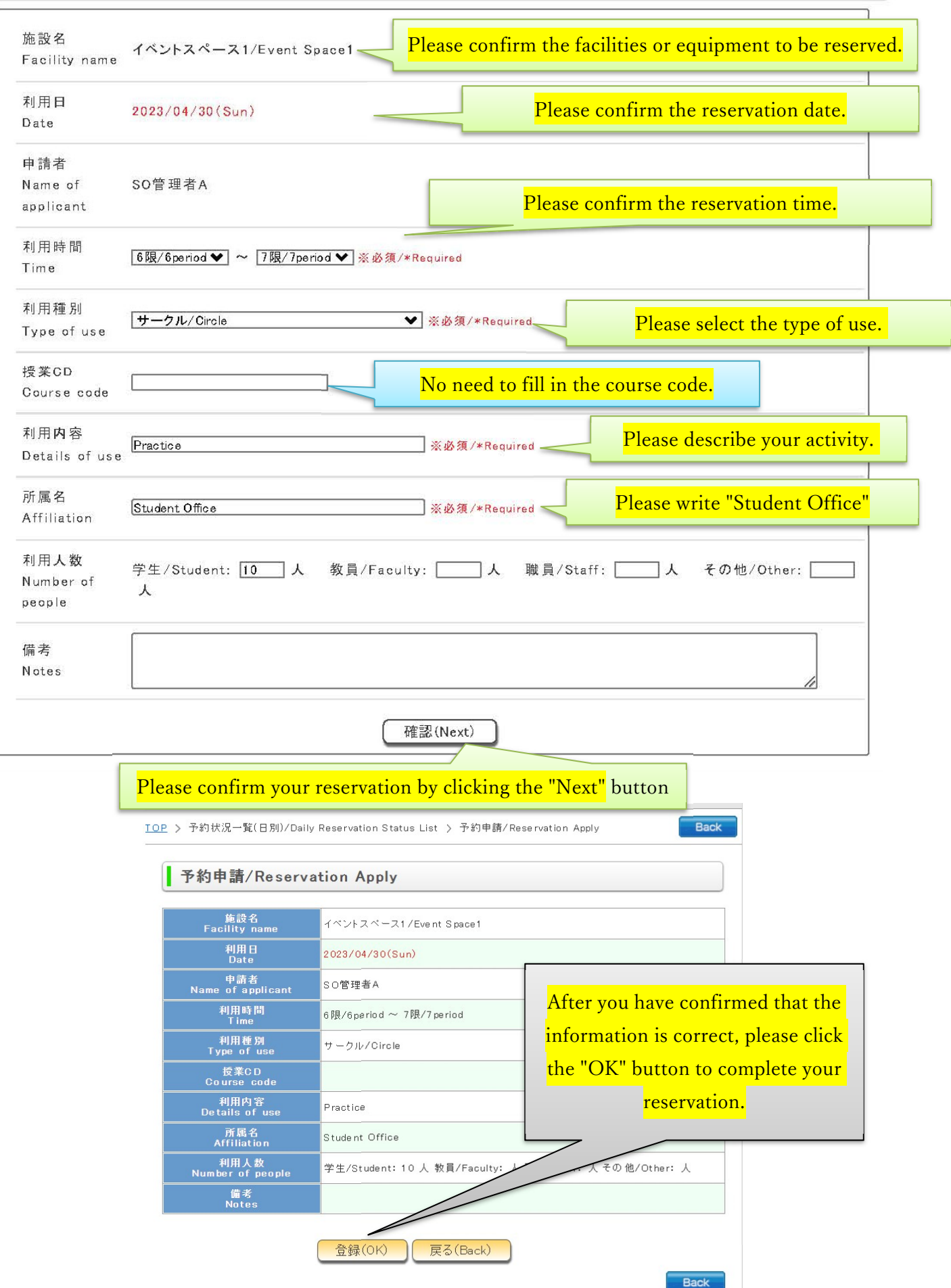

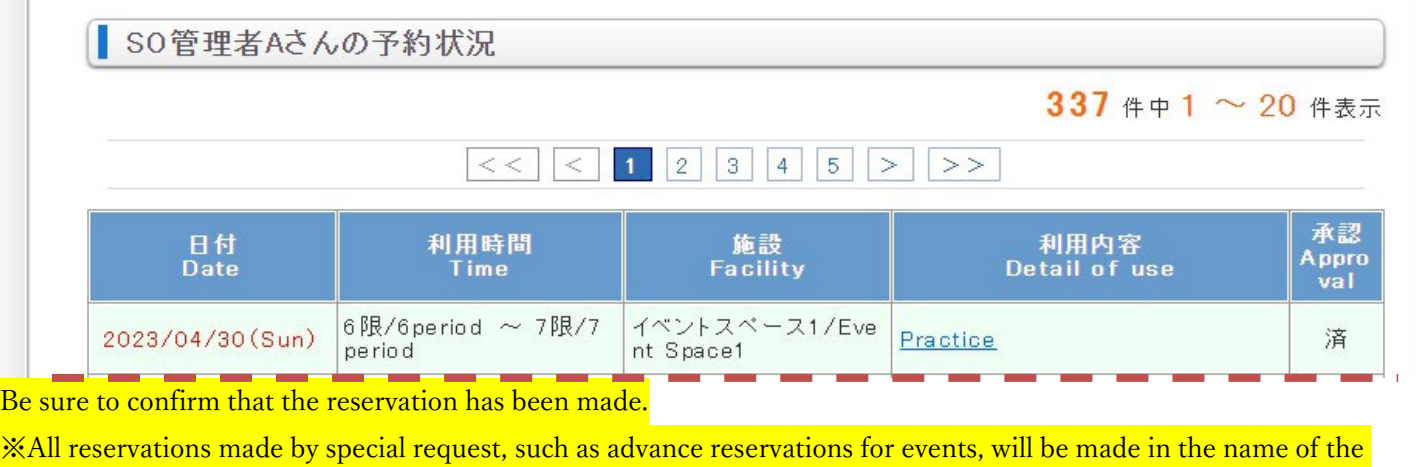

Student Office.

※Annual recurrent use for premier organizations will be made in the name of the Student Office.

The basic rules for classroom reservation are as follows

(1) Classroom use is prioritized for classes.

(2) Therefore, even if a student organization reserves a classroom, the reservation will be cancelled even on the day you intend to use the classroom if the classroom is needed for a class or maintenance.

(3) An organization's classroom reservation will be cancelled if the classroom that you booked is needed for a class due to a sudden classroom change even on the day you intend to use the classroom.

(4) Classroom reservations can be made from 5th period onward on Mondays, Tuesdays, Thursdays, and Fridays and from 4th period onward on Wednesdays. Excluding make-up class days, you can reserve classrooms all day on Saturdays and Sundays.

(5) The Student Office will not make alternative classroom arrangements for you if your reservation is cancelled. Please make another reservation on your own if the system cancels your classroom reservation.

(6) In the case of same-day reservations, there is the possibility that the classroom you reserved may not be unlocked and the air conditioning may not be turned on.

When TriR, the new classroom reservation system, is introduced, the above rules will apply for the time being but may change in the future.

Contact information: stueca@apu.ac.jp